Management Station Software Version 7.2 Installation Guide

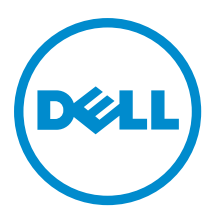

## <span id="page-1-0"></span>Anmerkungen, Vorsichtshinweise und Warnungen

ANMERKUNG: Eine ANMERKUNG liefert wichtige Informationen, mit denen Sie den Computer besser einsetzen können.

VORSICHT: Ein VORSICHTSHINWEIS macht darauf aufmerksam, dass bei Nichtbefolgung von Anweisungen eine Beschädigung der Hardware oder ein Verlust von Daten droht, und zeigt auf, wie derartige Probleme vermieden werden können.

WARNUNG: Durch eine WARNUNG werden Sie auf Gefahrenquellen hingewiesen, die materielle Schäden, Verletzungen oder sogar den Tod von Personen zur Folge haben können.

# Copyright

Ø

#### Copyright 2010-2012 Dell Inc. Alle Rechte vorbehalten.

In diesem Text verwendete Marken: Dell™, das Dell Logo, Dell Boomi™, Dell Precision™ , OptiPlex™ Latitude,™ PowerEdge,™ PowerVault,™ PowerConnect,™ OpenManage,™ EqualLogic,™ Compellent,™ KACE,™ FlexAddress,™ Force™ 10 und Vostro™ sind Marken von Dell Inc. Intel,® Pentium,® Xeon,® Core® und Celeron® sind eingetragene Marken der Intel Corporation in den Vereinigten Staaten und anderen Ländern. AMD® ist eine eingetragene Marke und AMD Opteron™, AMD Phenom™ und AMD Sempron™ sind Marken von Advanced Micro Devices, Inc. Microsoft,® Windows,® Windows Server,® MS-DOS®, Windows Vista ®und Active Directory® sind Marken oder eingetragene Marken der Microsoft Corporation in den Vereinigten Staaten und/oder anderen Ländern. Red Hat Enterprise Linux ®und Enterprise Linux® sind eingetragene Marken von Red Hat, Inc. in den Vereinigten Staaten und/ oder anderen Ländern. Novell® ist eine eingetragene Marke und SUSE™ ist eine Marke von Novell Inc. in den Vereinigten Staaten und anderen Ländern. Oracle® ist eine eingetragene Marke von Oracle Corporation und/oder ihren Tochterunternehmen. Citrix,® Xen,® XenServer® und XenMotion® sind eingetragene Marken oder Marken von Citrix Systems, Inc. in den Vereinigten Staaten und/oder anderen Ländern. VMware,® Virtual SMP®, vMotion,® vCenter® und vSphere® sind eingetragene Marken oder Marken von VMWare, Inc. in den Vereinigten Staaten oder anderen Ländern. IBM® ist eine eingetragene Marke von International Business Machines Corporation.

2012 - 12

Rev. A00

# **Contents**

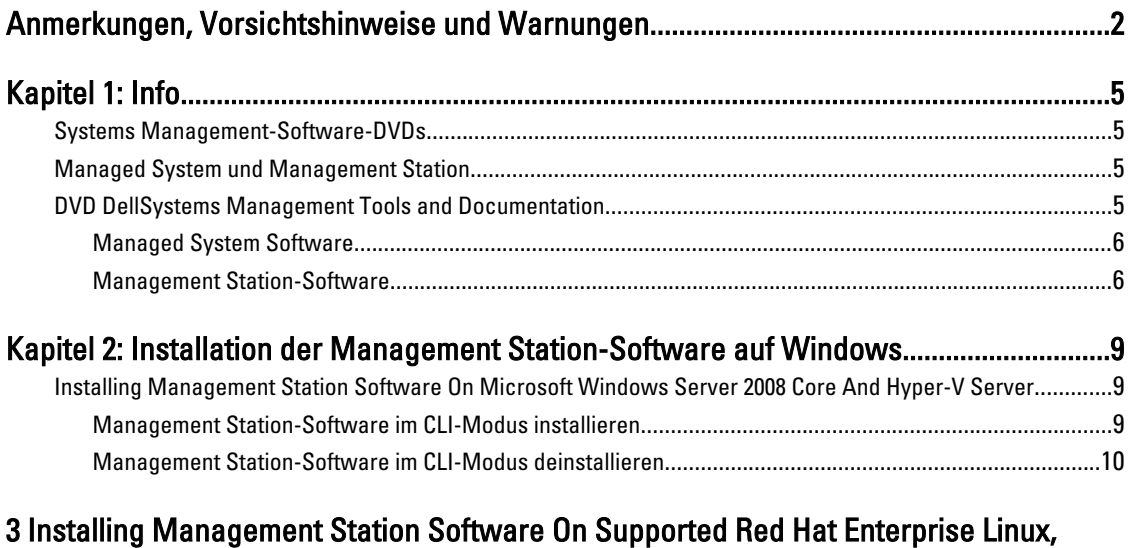

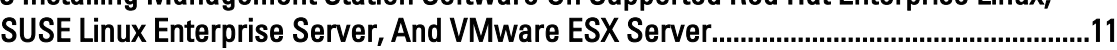

## <span id="page-4-0"></span>Info

Das Management Station Software-Installationshandbuch enthält eine Übersicht der Management Station-Software und Installationsanleitungen dafür. Informationen über die Installation von Server Administrator finden Sie im Server Administrator-Installationshandbuch auf der DVD Systems Management Tools and Documentation.

### Systems Management-Software-DVDs

Die Systems Management-Software umfasst 3 DVDs:

- DVD Systems Management Tools and Documentation
- DVD Server Updates
- DVD Management Console

Informationen über die Systeme, die die Systemmanagement-Software unterstützen, die von diesen Systemen unterstützten Betriebssysteme und die Komponenten, die Sie auf diesen Systemen installieren können, finden Sie in der Systems Software Support Matrix.

### Managed System und Management Station

Systeme können nach der Art der Verwendung der Verwaltungshilfsprogramme eingeteilt werden:

• Managed System (Verwaltetes System)

Ein verwaltetes System ist ein beliebiges System, das mit Server Administrator überwacht und verwaltet wird (einem der Systemverwaltungs-Tools auf der DVD Systems Management Tools and Documentation) oder mit der Verwaltungskonsole. Sie können Systeme, auf denen Server Administrator ausgeführt wird, lokal oder remote durch einen unterstützten Webbrowser verwalten. Weitere Informationen über den Server Administrator finden Sie im Server Administrator-Benutzerhandbuch auf der DVD Systems Management Tools and Documentation.

• Management Station (Verwaltungsstation)

Eine Verwaltungsstation ist ein Laptop, Desktop oder Server, mit dem Sie ein oder mehrere verwaltete Systeme von einem zentralen Standort aus mit Tools wie Intelligent Platform Management Interface (IPMI) Utilities, Remote Access Controller (RAC)-Tools, Dell OpenManage Essentials oder Server Administrator Web Server verwalten.

### DVD DellSystems Management Tools and Documentation

Die DVD Systems Management Tools and Documentation enthält die Systemverwaltungs-Software. Die Systemverwaltungs-Software hilft Ihnen bei der Verwaltung der Systeme durch die Überwachung der Systemkomponenten, die Diagnose von Problemen, die Benachrichtigung durch Warnungen und die Remote-Fehlerbehebung. Die Systemverwaltungs-Software wird in verwaltete Systemsoftware und Verwaltungsstationssoftware klassifiziert.

1

### <span id="page-5-0"></span>Managed System Software

Die folgenden Anwendungen umfassen die Managed System-Software:

• Server Administrator

Der Server-Administrator stellt die einfache Verwaltung und Administration für lokale und Remote-Systeme durch einen umfassenden Satz integrierter Verwaltungsdienste bereit. Server Administrator ist die einzige Installation auf dem verwalteten System, und es kann lokal und remote darauf zugegriffen werden.

• Lokaler Remote Access Controller

Installieren Sie Remote Access Controller, um E-Mail-Warnungen zu erhalten, wenn Warn- oder Fehlerereignisse hinsichtlich Spannung, Temperatur und Lüftergeschwindigkeit auftreten. Weiterhin protokolliert Remote Access Controller auch Ereignisdaten und den neuesten Absturzbildschirm (nur auf Systemen mit Microsoft Windows-Betriebssystem), um Ihnen zu helfen, die wahrscheinliche Ursache eines Systemausfalls zu diagnostizieren.

#### Management Station-Software

Die folgenden Anwendungen umfassen die Dell Management Station-Software, die Sie unter Verwendung der DVD Dell Systems Management Tools and Documentation installieren können:

• Active Directory Snap-In

Das Active Directory (AD)-Snapin-Dienstprogramm stellt ein Erweiterungs-Snapin zum Microsoft Active Directory bereit, um AD-Objekte zu verwalten, die spezifisch für Produkte auf dieser DVD sind.

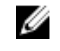

ANMERKUNG: Sowohl 32–Bit- als auch 64–Bit-Installationsprogramme stehen zur Verfügung. Wenn Active Directory-Snapin durch die automatische Ausführung aufgerufen wird, startet es die Installation der Betriebssystemarchitektur gemäß.

• BMC/IPMI-Dienstprogramme

BMC Management Utility (BMU) ist ein Dienstprogramm, das Remote-Verwaltung und Konfiguration von Systemen anbietet, die mit einem Baseboard Management Controller (BMC) oder iDRAC mit IPMI-Protokoll ausgestattet sind. Weitere Informationen über das BMU finden Sie im Benutzerhandbuch zum Dell OpenManage Baseboard-Verwaltungs-Controller-Dienstprogramm.

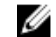

**ANMERKUNG:** Nur die 32-Bit-Installation ist verfügbar.

• RAC-Tools

Die RAC-Konsole ist eine Management Station Software, die erstellt wurde, um Remote-Verwaltungsfähigkeiten für Dell Systeme zu bieten. Sie können im Remote-Zugriff eine Verbindung zur RAC-Hardware herstellen und auf die RAC-Funktionen zugreifen, indem Sie entweder einen Web-Browser oder die RACADM-Befehlszeilenschnittstelle (CLI) verwenden. RACADM-Befehlsschnittstelle ist die Befehlszeilen-Benutzerschnittstelle zum Remote Access Controller (RAC).

Sie können den RAC entweder auf dem Managed System oder auf der Management Station installieren.

Informationen über die Installation von RAC auf dem verwalteten System finden Sie im Server Administrator-Installationshandbuch. Informationen über die Installation auf der Verwaltungsstation finden Sie unter [Installieren der Management Station Software auf Windows.](#page-8-0) Weitere Informationen über RAC finden Sie im Remote Access Controller-Benutzerhandbuch.

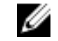

ANMERKUNG: Sowohl 32–Bit- als auch 64–Bit-Installationsprogramme stehen zur Verfügung. Wenn RAC-Tools durch die automatische Ausführung aufgerufen werden, startet es die Installation der Betriebssystemarchitektur gemäß.

• Systems Build and Update Utility (SBUU)

Unter Verwendung der SBUU können Sie Folgendes ausführen:

- Die Systemfirmware aktualisieren.
- Ein Betriebssystem installieren.
- Aktualisieren der Firmware und des BIOS in einer Vorbetriebssystemumgebung auf mehreren Systemen.
- Konfigurieren der Systemhardware.
- Anpassen des Server Update Utility (SUU) und Nutzung des SSU zur Aktualisierung des Systems.

Informationen über die Ausführung dieser Tasks und Details über das SBUU finden Sie im Benutzerhandbuch für den Systemaufbau und das Aktualisierungsdienstprogramm.

• IT Assistant

Diese Version von Systems Management ist die neueste Version, die IT Assistant unterstützt. Beim Starten von Systems Management 7.2 wird die Verfügbarkeit von IT Assistant auf der SMTD-DVD entfernt. Wenden Sie sich an den Dienstanbieter, um die Webversion von IT Assistant herunterzuladen, die zur Systems Management 7.2- Version gehört. IT Assistant steht in Versionen nach 7.2 nicht zur Verfügung.

Wir empfehlen die Verwendung von Dell OpenManage Essentials als Ersatz für ITA. Dell OpenManage Essentials stellt verbesserte Fähigkeiten bereit, wie z. B.:

- Ermittelung und Bestandsaufnahme der Systeme.
- Überwachung des Funktionszustands der Systeme.
- Anzeigen und Verwalten von Systemwarnungen.
- Ausführung von Systemaktualisierungen.
- Anzeige von Hardwarebestandsaufnahme und Konformitätsberichte.

Weitere Informationen über Dell OpenManage Essentials erhalten Sie vom Dienstanbieter.

2

## <span id="page-8-0"></span>Installation der Management Station-Software auf Windows

- 1. Melden Sie sich mit Administratorberechtigungen an dem System an, auf dem die Management Station-Anwendungen installiert werden sollen.
- 2. Legen Sie die DVD *Systems Management Tools and Documentation* ins DVD-Laufwerk ein oder bitten Sie Ihren Dienstanbieter um Informationen zum Herunterladen des Web-Installationsprogramms.
- 3. Führen Sie autorun.exe aus.

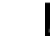

ANMERKUNG: Wenn Sie die DVD zur Installation verwenden, wählen Sie die Management Station-Anwendung aus, die Sie installieren möchten, und klicken Sie auf Installieren.

4. Folgen Sie den übrigen Anweisungen des InstallShield-Assistenten.

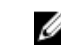

ANMERKUNG: Sie können nicht Remote-RAC (RAC, der auf der Management Station installiert ist) und lokalen RAC (RAC, der auf dem Managed System installiert ist) auf demselben System installieren.

### Installing Management Station Software On Microsoft Windows Server 2008 Core And Hyper-V Server

Windows Server 2008 Core or Hyper-V Server operating system does not support a graphical user interface (GUI) based installation of the software components. Install the software in CLI mode on Server Core. For more information on Server Core, see the Microsoft website.

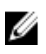

NOTE: Log in as a built-in Administrator to install systems management software on Windows Server 2008 and Windows Vista. For more information on built-in Administrator account, see the Windows Server 2008 Help.

#### Management Station-Software im CLI-Modus installieren

Um RAC-Tools zu installieren, starten Sie die MSI-Datei mit folgendem Befehl:

- Für 32–Bit: msiexec /i RACTools.msi
- Für 64–Bit: msiexec /i RACTools64Bit.msi

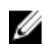

ANMERKUNG: Die Dateien RACTools.msi und RACTools64Bit.msi befinden sich unter SYSMGMT \ManagementStation\windows\RACTools auf der DVD Systems Management Tools and Documentation.

Zur Installation von BMU starten Sie die MSI-Datei mit folgenden Befehl: msiexec /i BMC.msi

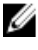

ANMERKUNG: Nur der 32–Bit-Installer ist verfügbar.

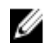

ANMERKUNG: Die BMC.msi-Datei befindet sich unter SYSMGMT\ManagementStation\windows\BMC auf der DVD Dell Systems Management Tools and Documentation.

Zur Installation von Active Directory Snap-In starten Sie die MSI-Datei mit folgenden Befehl:

• Für 32–Bit: msiexec /i ADSnapIn.msi

<span id="page-9-0"></span>• Für 64–Bit: msiexec /i ADSnapIn64Bit.msi

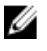

ANMERKUNG: Die Dateien ADSnapIn.msi und ADSnapIn64Bit.msi befinden sich unter SYSMGMT \ManagementStation\windows\ADSnapIn auf der DVD Systems Management Tools and Documentation.

Um die lokalisierte Version der Management Station-Software zu installieren, geben Sie in der Befehlsaufforderung den folgenden Befehl ein: msiexec / I <management station software>.msi TRANSFORMS= <language\_transform>.mst

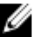

**ANMERKUNG:** Ersetzen Sie <language\_transform>.mst durch die entsprechende Sprachdatei.

- 1031.mst (Deutsch)
- 1034.mst (Spanisch)
- 1036.mst (Französisch)
- 1041.mst (Japanisch)
- 2052.mst (Vereinfachtes Chinesisch)

#### Management Station-Software im CLI-Modus deinstallieren

Architektur Befehl

Um Management Station-Software zu deinstallieren, führen Sie die Befehle wie in der folgenden Tabelle aufgeführt aus.

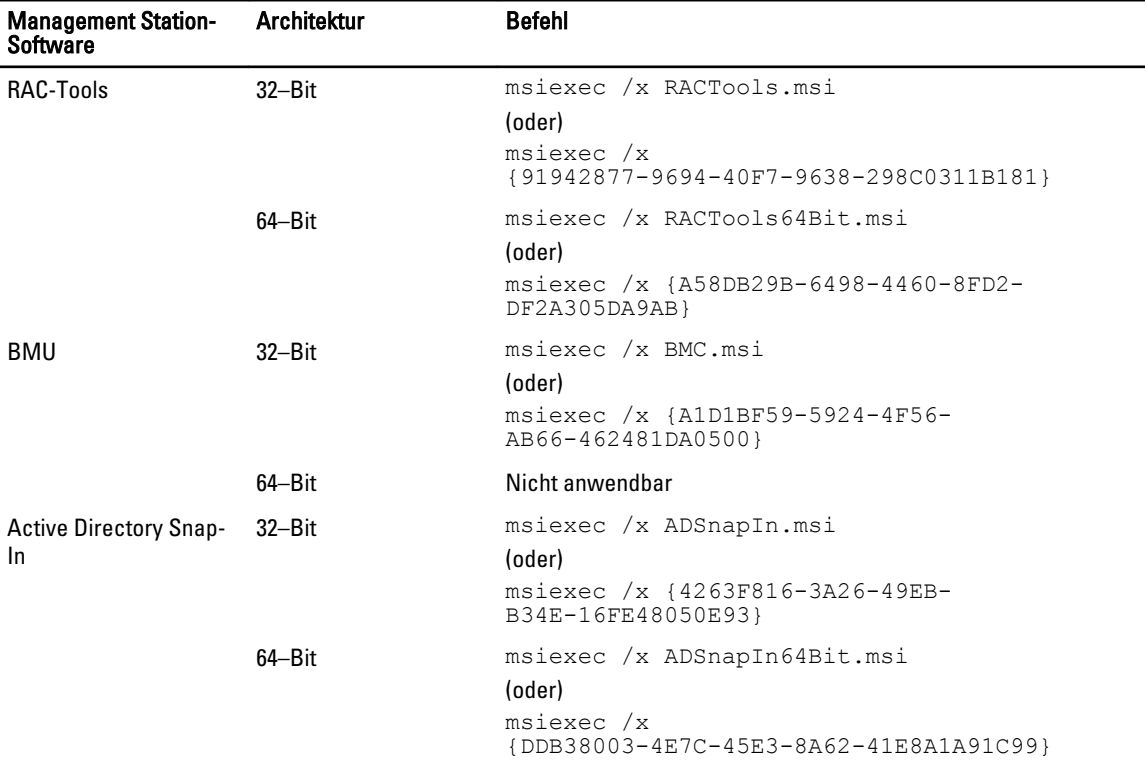

Tabelle 1. Befehle zum Deinstallieren der Management Station-Software

### <span id="page-10-0"></span>Installing Management Station Software On Supported Red Hat Enterprise Linux, SUSE Linux Enterprise Server, And VMware ESX Server

Only RAC tools and BMU are supported on the Red Hat Enterprise Linux, SUSE Linux Enterprise Server, and VMware ESX Server operating systems.

On systems running Red Hat Enterprise Linux 5 operating system, DVDs are auto-mounted with the -noexec mount option. This option does not allow you to run any executable from the DVD. You must mount the DVD-ROM manually and then run the executables.

To install BMU, navigate to the SYSMGMT/ManagementStation/linux/bmc directory and install the BMU RPM specific to the operating system as follows:

- For systems running Red Hat Enterprise Linux, type rpm -ivh osabmcutil\*-RHEL-\*. rpm
- For systems running SUSE Linux Enterprise Server, type rpm -ivh osabmcutil\*-SUSE-\*.rpm

To install the latest version of RAC Tools:

1. Uninstall the existing IPMI tool:

a. Query the existing IPMI tool: rpm -qa | grep ipmitool

If the IPMI tool is already installed, the query returns ipmitool-x.x.x.x-x.x.x.x.

- b. To uninstall the IPMI tool:
	- On systems running SUSE Linux Enterprise Server and VMware ESX Server, type  $\text{rpm } -e$ ipmitool-x.x.xx-x.x.xx
	- \* On systems running Red Hat Enterprise Linux 5.x, type rpm –e OpenIPMI-tools
	- \* On systems running Red Hat Enterprise Linux 6.x, type rpm -e ipmitool

**NOTE:** The settings made by the existing IPMITOOL is retained.

2. Navigate to the SYSMGMT/ManagementStation/linux/rac/<0S> directory and then type  $\text{rpm}$  -ivh  $*$ . rpm